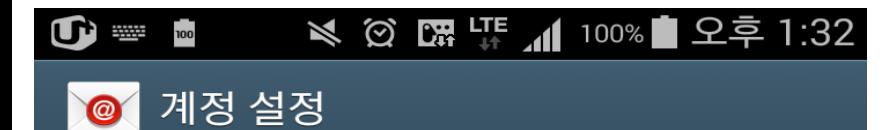

간단한 몇 가지 설정만으로 이메일 계정을 등록할 수 있습니다.

# test@test.com

 $\cdots$ 

비밀번호 보기

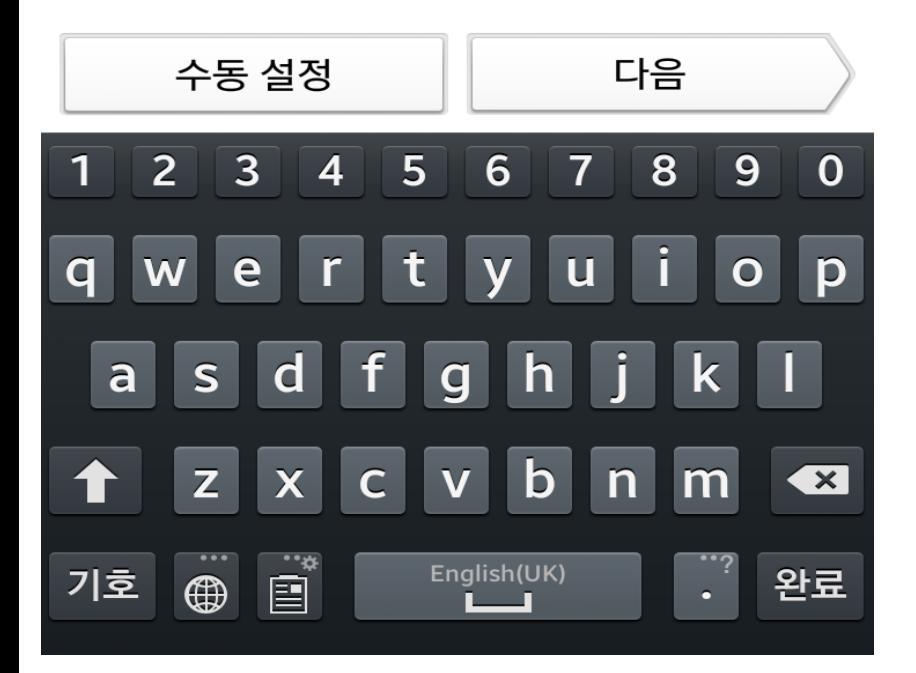

메일 어플 에서 직접이력 클릭 후 메일계정 및 패스워드 입력

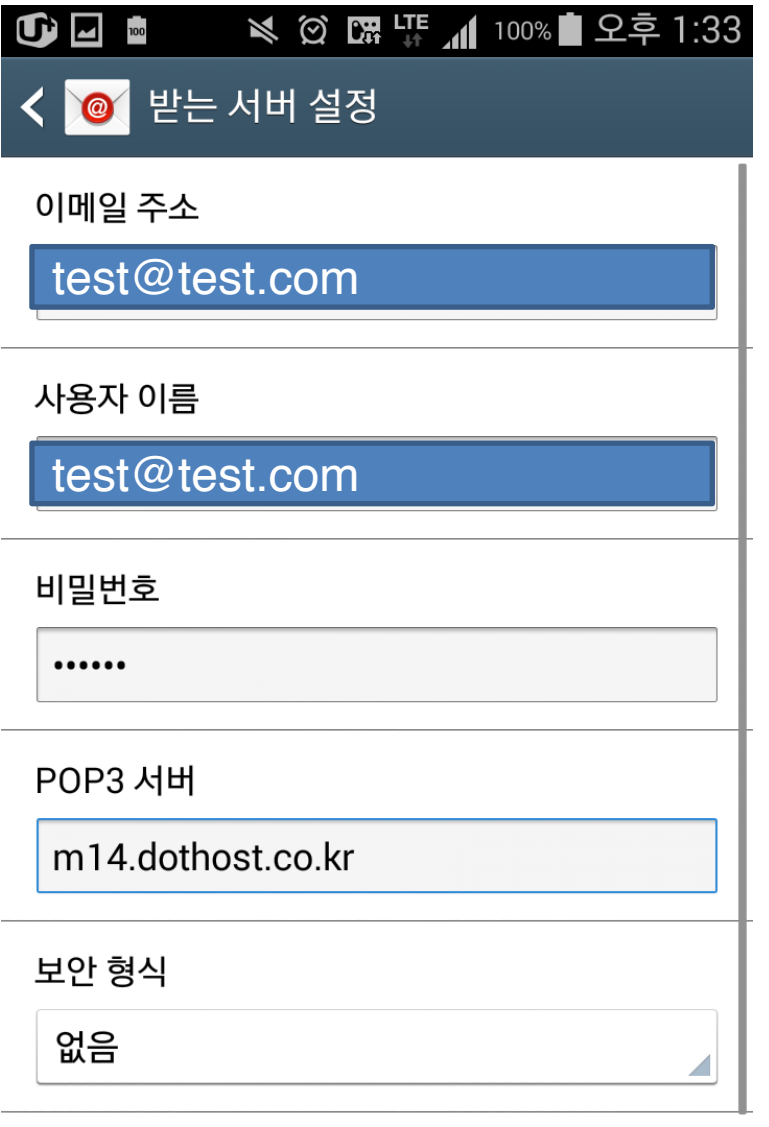

# 이메일 주소 및 사용자이름에 이메일 계정입력

Pop3서버 = m14.dothost.co.kr 보안형식 없음 포트 110

#### $\mathbf{1} \cdot \mathbf{1} \cdot \mathbf{$

포트

110

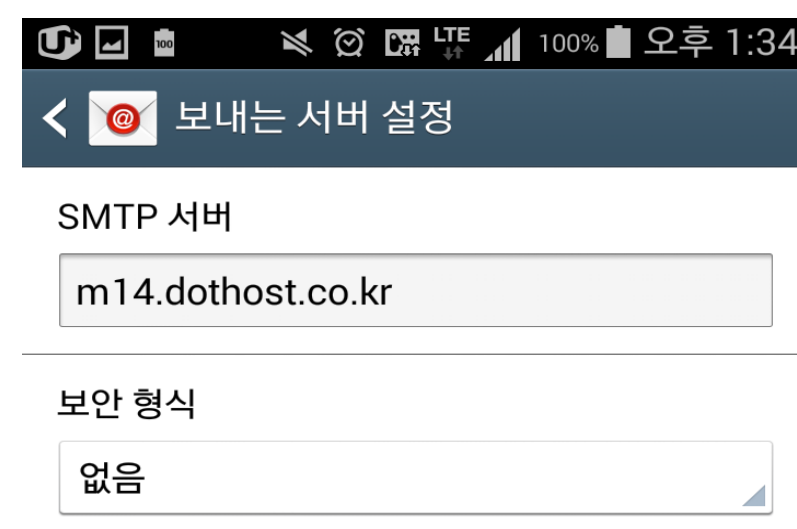

### 포트

25

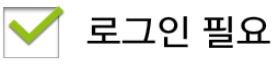

# 사용자 이름

test@test.com

## 비밀번호

 $.........$ 

다음

 SMTP 서버 = m14.dothost.co.kr 보안형신 없음

포트 25

사용자이름에 메일계정 입력